# Zona horaria Tutorial Estudiantil

### Zona horaria en Canvas

La hora estándar en **Canvas** y en los cursos es *Central Time* (EE.UU. y Canadá)*-06:00***.** 

Esto quiere decir que debes considerar dos horarios al participar en el curso:

- La Hora central o *Central Time* (CST, por sus siglas en inglés)
- La Hora local que configures como usuario, según el lugar donde resides.

Si vives en un lugar al que no le aplique la Hora central, debes acceder al área de **Configuraciones** de Canvas para ajustar tu hora local. Esto te permitirá identificar la fecha y hora de entrega (**Vencimiento**) de las actividades, según el lugar en que resides.

Para configurar tu hora local:

1. Haz clic en la sección de **Configuraciones**, en la barra de menú ubicada en el extremo superior derecho de la pantalla.

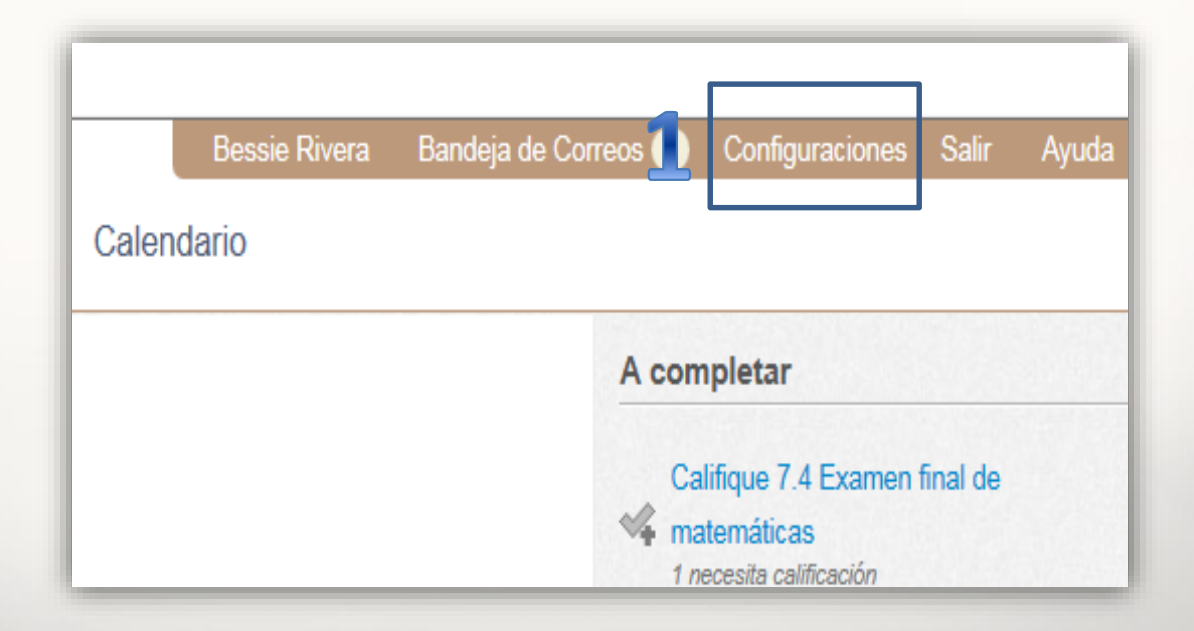

2. Oprime el botón **Editar las configuraciones**, ubicado en el extremo derecho de la página.

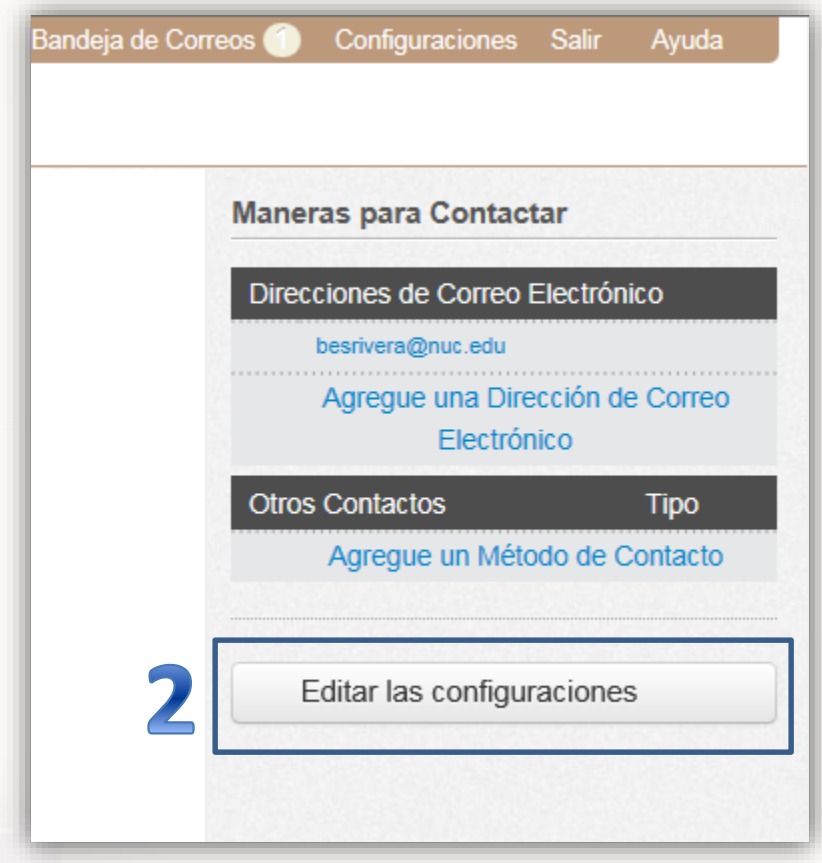

3. En la casilla de Huso horario, selecciona la zona horaria correspondiente a tu lugar de residencia.

Ejemplo: A un residente de Puerto Rico le aplica el horario "La Paz (-04:00)".

4. Una vez selecciones la zona horaria, oprime el botón azul **Actualizar Configuraciones**.

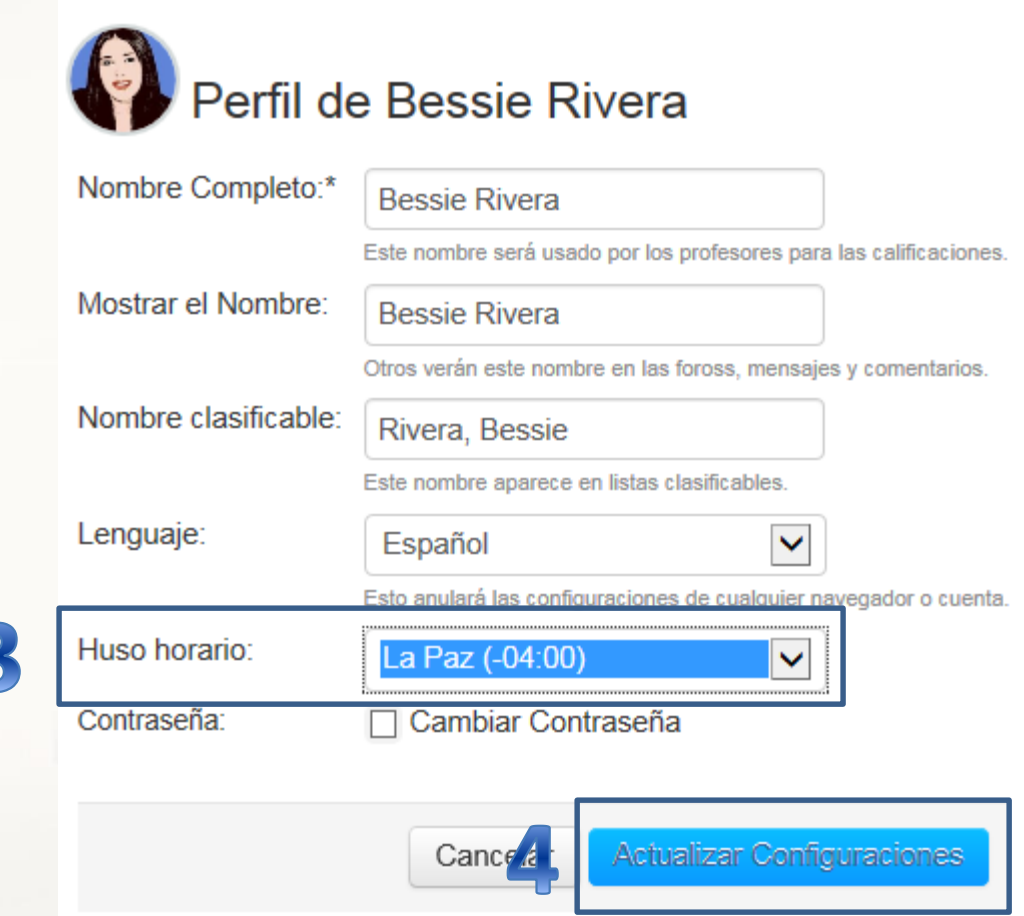

**Para conocer cuál zona horaria te aplica, puedes acceder a la página web**  [timeanddate.com](http://www.timeanddate.com/worldclock/).

- 5. Todas las actividades del curso están configuradas en Hora central (CST). Estarán disponibles en una fecha determinada a partir de las 12:00 a. m. (CST), y tendrán una fecha de entrega (Vencimiento) que culminará a las 11:59 p. m. (CST).
- 6. Sin embargo, si configuras la zona horaria según el lugar donde resides, la plataforma te indicará la hora exacta en la que debes someter tu tarea, según tu lugar de residencia.
- 7. En el caso de los foros de discusión, podrás ver tanto la hora local del lugar donde resides como la Hora central (CST) en la que está configurado el curso. Al participar en el foro, debes tomar en cuenta la hora **Local** que indica la plataforma.

La imagen a continuación muestra un ejemplo de un foro de discusión que vence en la Hora estándar central (CST) del curso, a las 11:59 p. m. del 10 de diciembre. Sin embargo, al residente de Puerto Rico que antes de comenzar sus clases ha configurado su hora local en "La Paz (-04:00)", la plataforma le indica que la **fecha límite** para entregar es el 11 de diciembre a la 1:59 a. m., su hora **Local**.

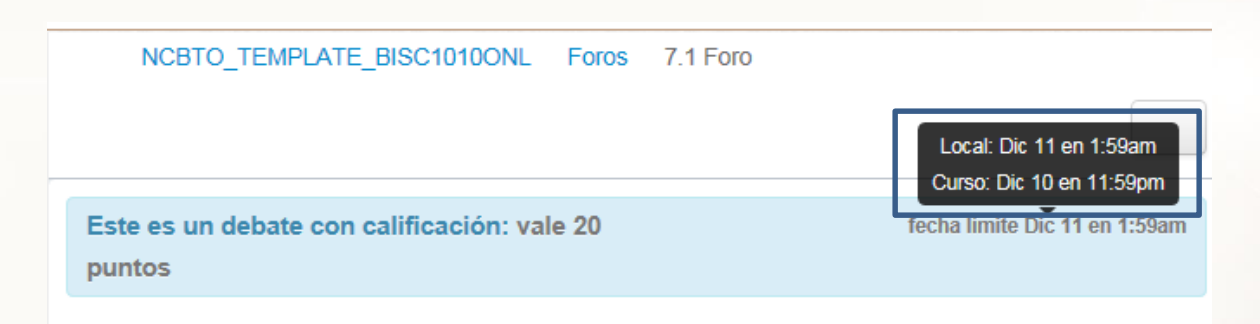

#### 7.1 Foro

Mar 13 en 5:42pm

## Efecto de invernadero y ecosistemas

Haz una búsqueda en la base de datos en la biblioteca virtual (CRE-V) sobre los ecosistemas terrestres y los ecosistemas acuáticos. Contesta lo siguiente:

#### Preguntas:

1. Menciona uno de los ecosistemas terrestres y describelo en su totalidad (desierto, tundra, taida,

8. En los exámenes y las tareas, podrás ver únicamente la fecha y hora de entrega (Vencimiento) correspondiente a tu hora local.

#### 1.1 Tarea

Vencimiento Mar 10, 2015 hasta 12:59am Puntos 20 **Enviando** a text entry box, a website uri, a media recording, o a file upload

Biología: Estudio de los seres vivos

Instrucciones:

· Luego de leer el material de estudio y las lecturas correspondientes a este módulo, vas a contestar las siguientes preguntas:

#### **Recordatorios importantes:**

- $\checkmark$  Los estudiantes tienen acceso a sus cursos cinco (5) días antes de la fecha oficial en que inician las clases.
- $\checkmark$  Cuando el estudiante configura la hora local, la plataforma muestra exactamente la fecha y hora de entrega (Vencimiento) de cada actividad del curso, según el lugar de residencia.
	- $\triangleright$  Solamente en los foros se puede ver tanto la hora local configurada por el estudiante como la hora oficial del curso (CST).
	- > Las tareas y los exámenes muestran únicamente la fecha y hora local de vencimiento, según configurada por el estudiante.
- Las **[guías institucionales de Canvas](https://nuc.instructure.com/courses/39)** están disponibles en línea para consulta.
- $\checkmark$  Los datos de contacto para asistencia técnica son:
	- ▶ Canvas Support: [canvas-support@edukgroup.com](mailto:canvas-support@edukgroup.com)
	- Teléfono: (855) 629-478

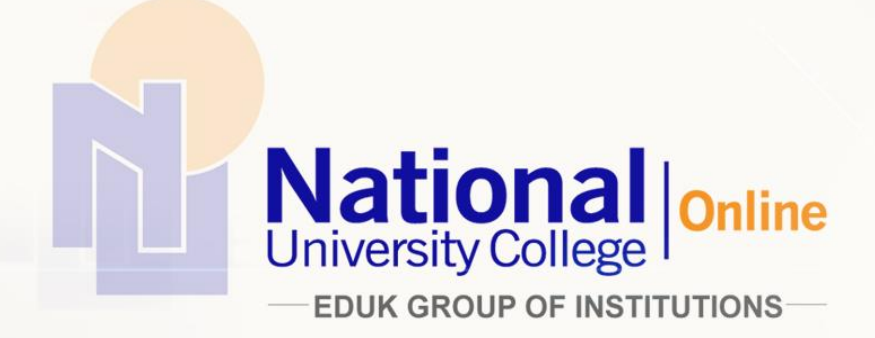